PLC— PLC 之间的MPI 通信----调用系统功能的通信方式 communication between PLCs through MPI network --------call SFC

**Getting started Edition 2007-03** 

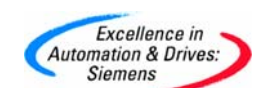

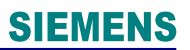

摘 要 本文简单介绍 S7-300/400 PLC 之间通过 MPI 网络调用系统功能的通信设置

关键词 PLC、MPI、调用系统函数块

Key Words PLC、MPI、Call SFC

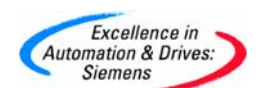

## 目录

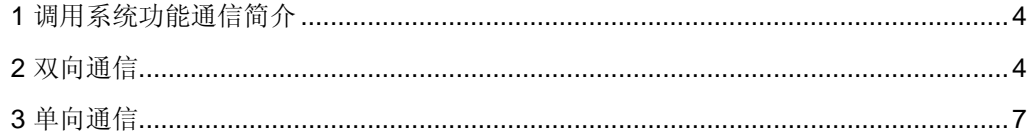

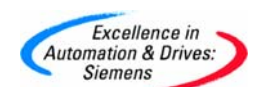

### **1** 调用系统功能通信简介

调用系统功能(SFC65~69)来实现 MPI 的通信,这种通信方式适合于 S7-300/400/200 之间通信,一些非常老的 S7-300/400 CPU 不含有 SFC65~69, 所以不能用这种方式通信, 只能用全局数据包的方式来通信,判断一个 CPU 是否含有通信的 SFC,可以在联机的情况 下,在线查看所用的程序块,看一看是否包含 SFC65~69。通过调用 SFC 来实现通信又可 分为两种方式:双向通信和单项通信。以例子的方式介绍通信过程,例子中使用的硬件为 CPU315-2DP, CPU416-2DP。软件为: STEP7 V5.2 SP1。

#### **2** 双向通信

在通信的双方都需要调用通信块,一方调用发送块,另一方就要调用接收块来接收数 据。这种通信方式适用 S7-300/400 之间通信, 发送块是 SFC65(X\_SEND), 接收块是 SFC66(X\_RCV)。下面以举例的形式说明通信实现的过程: 在 STEP7 中创建两个站 STATION1 CPU 416 MPI 站为 2, STATION2 CPU315-2DP MPI 站号为 4, 2 号站发送 2 包数据给 4 号站,4 号站判断后放在相应的数据区中。

在 2 号站 OB35 中调用 SFC65, 如果扫描时间太短, 发送频率太块, 对方没有响应, 将加重 CPU 的负荷, 在 OB35 中调用发送块, 发送任务将间隔 100MS 执行一次, 编写发送程序如 下

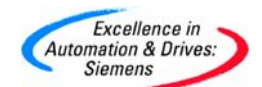

SFC65

CALL "X SEND"  $REQ$  := $M1.1$  $CONT : = TRUE$ DEST ID:  $=W#16#4$ REQ ID :=  $DW#16#1$ :=P#DB1.DBX0.0 BYTE 76  $SD$ RET VAL: = MW2  $BUSY$  :=M1.2

CALL "X\_SEND" SFC65  $REQ$  := $M1.3$  $CONT : = TRUE$ DEST ID:  $=W#16#4$ REQ ID :=  $DW#16#2$  $SD$  $:$  =P#DB2.DBX0.0 BYTE 76 RET VAL: = MW4  $BUSY ::=M1.4$ 

CALL "X ABORT" SFC69 REQ  $:=ML.5$ DEST ID:  $=W#16#4$ RET VAL: = MW6 BUSY  $:=ML.6$ 

参数中 REQ 为发送请求为 1 时发送。

CONT 为 1 表示连续占用通信资源,为 0 时,通信完成后释放通信资源。

DEST\_ID 表示对方的 MPI 地址。

REQ ID 表示一包数据的标识符,标识符自己定义,例子中两包数据的标识符分别为

 $"1"$ ,  $"2"$ 

SD 表示发送区, 以指针的格式, 例子中第一包数据为 DB1 中从 DBX0.0 (DBB0) 以后 76 个 字节,发送区最大为 76 个字节。

RET\_VAL 表示发送的状态

BUSY 为 1 时发送中止。

在这个例子中 M1.1, M1.3 为 1 时, CPU416 将发送标识符为 "1"和 "2"的两包数据给 4 号站 CPU315-2DP。

用户可能会问一个 CPU 究竟可以和能几个 CPU 通信,这和 CPU 的通信资源有关系,这也 决定 SFC 的调用的次数, 在选项手册中, 常常可以看到"动态连接"的个数, 这个数字与 SFC 的调用有关, 以上例作说明, M1.1, M1.3 为 1 时, 与 4 号站的连接建立起来, 反之 4

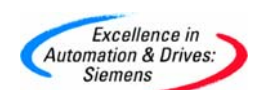

号站发送,2 号站接收同样建立一个连接,也就是说两个站通信,都需要发送和接收的情况

下占用两个动态连接。

参考图 1:

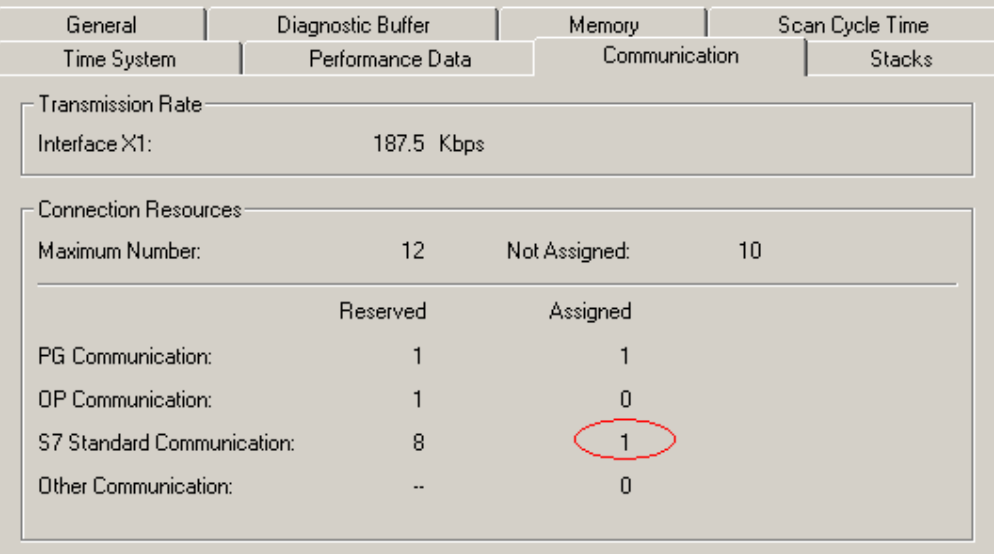

图 1 连接建立

M1.1, M1.3 为 0 时, 建立的连接并没有释放, 必须调用 SFC69 释放连接, 在上例中 M1.5 为1时,与4号站建立的连接断开,如图2所示:

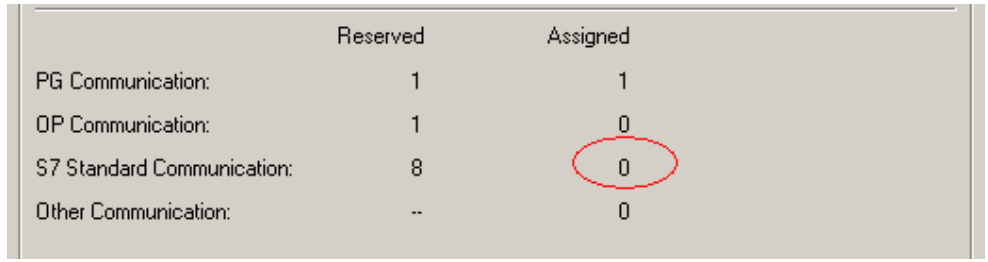

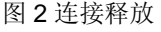

有的用户编写多个连接时,由于 CPU 的资源有限,而不能通信,可以用这种方法检测。 在 4 号站编写接收程序如下:

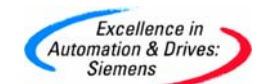

CALL "X RCV" SFC66 EN DT  $:=$ M1.1 RET VAL: = MW2  $REQID := MD4$ NDA  $:=$  $M1.2$ :=P#DB1.DBX0.0 BYTE 76  $RD$  $\mathbf{M} \mathbb{D}$  $\mathbf L$ 4 L DW#16#1  $==D$  $\mathbf M$  $1.3$  $=$  $MD$  $\overline{4}$ L  $\mathbf L$ DW#16#2  $==D$ M  $1.4$ A M  $1.3$ JCN Ml CALL "BLKMOV" SFC20 SRCBLK := P#DB1.DBX0.0 BYTE 76 RET VAL: = MW10 DSTBLK := P#DB2.DBX0.0 BYTE 76  $ML:$  $1.4$ A М  $_{\rm JCN}$  $M2$ CALL "BLKMOV" SFC20 SRCBLK := P#DB1.DBX0.0 BYTE 76 RET VAL: = MW12 DSTBLK := P#DB3.DBX0.0 BYTE 76

M2: NOP 0

在 OB1 中调用 SFC66 (X\_RCV),参数 EN\_DT 表示接收使能,RET\_VAL 表示接收状态 字, REQ\_ID 接收数据包的标识符, NDA 为 1 时指示有新的数据包, 为 0 则没有, RD 表示 接收区,接收区放在 DB1 中从 DBB0 以后 76 个字节中。例子中,接收块只识别数据的标识 符,而不管是哪一个 CPU 发送的,接收从 2 号站 CPU416 发送的两包数据,当标识符为 "1" 时, M1.3 为 1, 复制接收区的数据到 DB2 前 76 个字节中(调用 SFC20), 当标识符 为"2" 时, M1.4 为 1, 复制接收区的数据到 DB3 前 76 个字节中。

#### **3** 单向通信

与双向通信两方都需要编写发送和接收块不同,单向通信只在一方编写通信程序,这也 是客户机与服务器的关系, 编写程序一方的 CPU 作为客户机, 没有编写程序一方的 CPU 作 为服务器, 客户机调用 SFC 通信块对服务器的数据进行读写操作, 这种通信方式适合 S7-300/400/200 之间通信, S7-300/400 的 CPU 可以同时作为客户机和服务器, S7-200 只能作

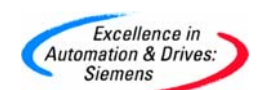

服务器。SFC67 (X\_GET) 用来读回服务器指定数据区的数据并存放到本地的数据区中, SFC68 (X\_PUT) 用来写本地数据区的数据到服务器中指定的数据区中,以举例的方式说明 怎样调用 SFC 通信块实现通信,先介绍 S7-300/400 通信,与上例一样,建立两个站, STATION1 CPU416-2 MPI 地址为 2 作为客户机, STATION2 CPU315-2DP MPI 地址为 4 作为服务器,调用 SFC68, CPU416 把本地数据区的数据 DB1.DBB0 以后 76 个字节存储在 CPU315 DB1.DBB0 以后 76 个字节中,调用 SFC67, CPU416 读出 CPU315 的数据 DB1.DBB0 以后 76 个字节, 放到本地 DB2.DBB0 以后 76 个字节中, 例子程序如下:

> CALL "X PUT" SFC68 RE0  $:=$  $M1.1$ CONT  $:$  =TRUE DEST ID :=  $W#16#4$ VAR ADDR: = P#DB1.DBX0.0 BYTE 76  $SD$ :=P#DB1.DBX0.0 BYTE 76 RET VAL := MW2 BUSY  $:=$ M1.2 CALL "X GET" SFC67 **REO**  $:=ML.3$ CONT  $:$  =TRUE DEST ID :=  $W#16#4$ VAR ADDR: = P#DB1.DBX0.0 BYTE 76 RET VAL := MW4 BUSY  $:=$   $M1.4$  $RD$ :=P#DB2.DBX0.0 BYTE 76 CALL "X ABORT" SFC69 RE0  $:=$ Ml.5  $DEF\_ID := W#16#4$  $RET_VAL: = MUS$  $BUSY$  $:=ML.6$

参数 DEST\_ID 表示对方 MPI 地址,VAR\_ADDR 指定服务器的数据区,SD 本地数据区(数 据源) M1.1 为 1 时,CPU416 将数据区的数据 DB1.DBB0 以后的 76 个字节存放到 CPU315 的数据区 DB1.DBB0 以后的 76 个字节中。

RD 本地数接收区, M1.3 为 1 时 CPU416 将 CPU315 数据 DB1.DBB0 以后 76 个字节的数 据存放到本地数据区 DB2.DBB0 以后 76 个字节中。数据区最大为 76 个字节。同时在一个 CPU 中调用 SFC67,68 占用一个动态连接, M1.5 为 1 时中断通信释放连接。同样 S7-300CPU 也可以作为客户机, S7-400CPU 也可以作为服务器。

 S7-300/400 与 S7-200 通信时在 S7-200 中不能调用 SFC 通信块,只能在 S7-300/400 中 调用,所以只有 S7-300/400 可以作为客户机, S7-200 只能作为服务器。下面将以举例的方

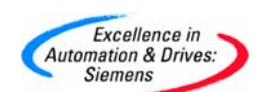

式介绍实现通信的过程,例子使用的硬件为 S7-300 CPU315-2DP, S7-200 CPU224, 通信 卡 CP5611; 使用的软件为 STEP7 V5.2 SP1, MICROWIN V3.2。 首先要设定站号和通信速率, S7-300 为 2 号站, S7-200 为 4 号站, 通信速率为 187.5K/S, 在 S7-300 侧: 打开 STEP7, 插入一个 S7-300 站, 组态站号及通信速率并下载到 CPU 中, 在 S7-200 侧: 打开 MICROWIN, 在"SYSTEM BLOCK"中设定 S7-200 的站号和通信速 率,如图 3 所示:

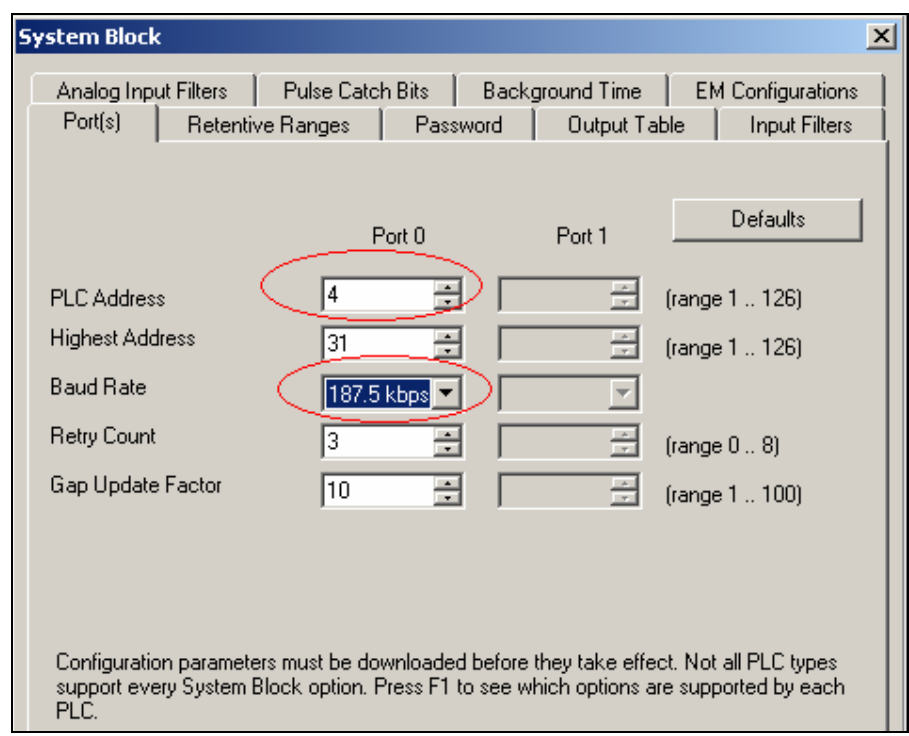

图 3 设置 S7-200 MPI 接口

然后把组态数据下载到 S7-200CPU 中,这样所有的硬件组态作完了,接下来的工作是在 S7-300CPU 中编写通信程序, 在 OB1 中调用 SFC68 和 SFC67。程序如下:

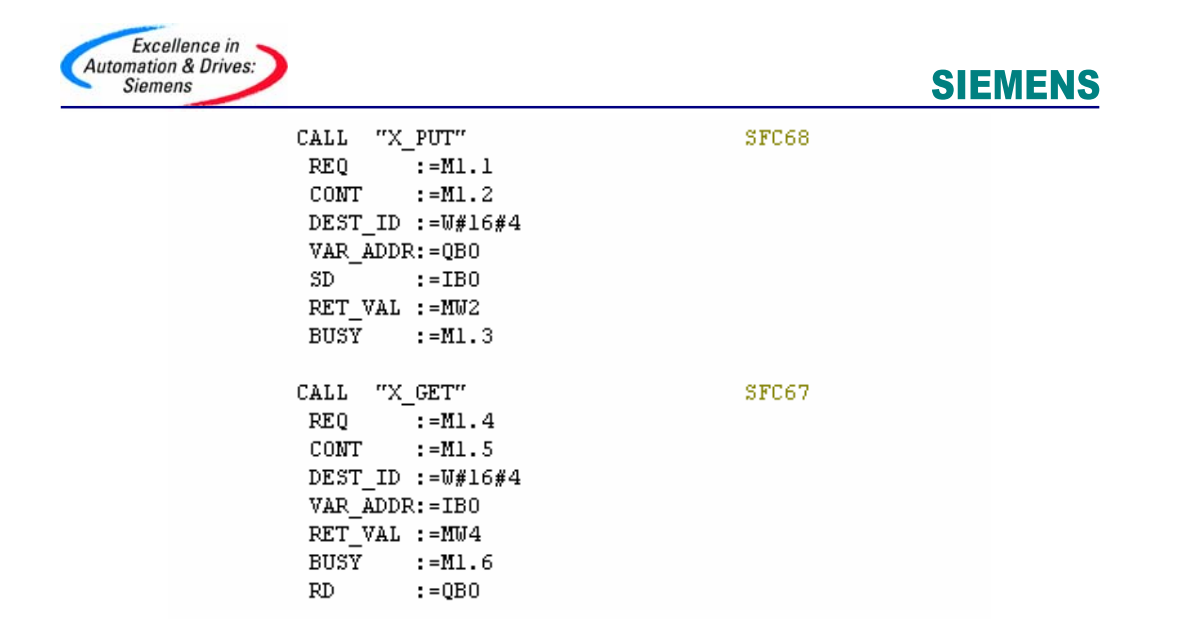

M1.1 为 1 时把 S7-300 的输入信号 IB0 发送到 S7-200 的 QB0 中, 同时 M1.4 为 1 时把 S7-200 的输入信号 IB0 方到 S7-300 的输出信号 QB0 中。 如果需要与 S7-200 的 V 区通信, 在 S7-300CPU 中相对应的是 DB1, 例如读出 S7-200 中 VB100 以后 16 个字节并且放到 S7-300 MB20 以后的 16 个字节中,需要调用系统功能 SFC67(X\_GET), 在参数 VAR\_ADDR 写入 S7-200 的地址区如: P#DB1.DBX100.0 BYTE 16。在参数 RD:写入 S7-300 的地址区如: P#MB20.0 BYTE 16, 这样就可以完成通信了。 另外还可以通过 S7-200 的 PROFIBUS-DP 模块 EM277 与 S7-300/400 的 MPI 口通信, 设 置更为简单, 在 S7-300/400 侧调用 SFC67/68, 与上例参数相同, 地址变成 S7-200 EM277 的地址就可以了, 在 S7-200 侧, 用拨码开关设定 EM277 的站号而不用软件下载设定, 连接

好以后,从新上电通信速率就可以自适应。

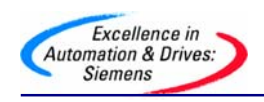

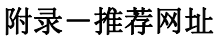

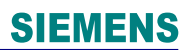

#### **AS**

西门子(中国)有限公司 自动化与驱动集团 客户服务与支持中心 网站首页: http://www.ad.siemens.com.cn/Service/ 专家推荐精品文档: http://www.ad.siemens.com.cn/Service/recommend.asp AS 常问问题: http://support.automation.siemens.com/CN/view/zh/10805055/133000 AS 更新信息: http://support.automation.siemens.com/CN/view/zh/10805055/133400 "找答案"AS 版区: http://www.ad.siemens.com.cn/service/answer/category.asp?cid=1027

#### **NET**

西门子(中国)有限公司 自动化与驱动集团 客户服务与支持中心 网站首页: http://www.ad.siemens.com.cn/Service/ 专家推荐精品文档: http://www.ad.siemens.com.cn/Service/recommend.asp Net 常问问题: http://support.automation.siemens.com/CN/view/zh/10805868/133000 Net 更新信息:http://support.automation.siemens.com/CN/view/zh/10805868/133400 "找答案"Net 版区: http://www.ad.siemens.com.cn/service/answer/category.asp?cid=1031